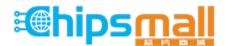

Chipsmall Limited consists of a professional team with an average of over 10 year of expertise in the distribution of electronic components. Based in Hongkong, we have already established firm and mutual-benefit business relationships with customers from, Europe, America and south Asia, supplying obsolete and hard-to-find components to meet their specific needs.

With the principle of "Quality Parts, Customers Priority, Honest Operation, and Considerate Service", our business mainly focus on the distribution of electronic components. Line cards we deal with include Microchip, ALPS, ROHM, Xilinx, Pulse, ON, Everlight and Freescale. Main products comprise IC, Modules, Potentiometer, IC Socket, Relay, Connector. Our parts cover such applications as commercial, industrial, and automotives areas.

We are looking forward to setting up business relationship with you and hope to provide you with the best service and solution. Let us make a better world for our industry!

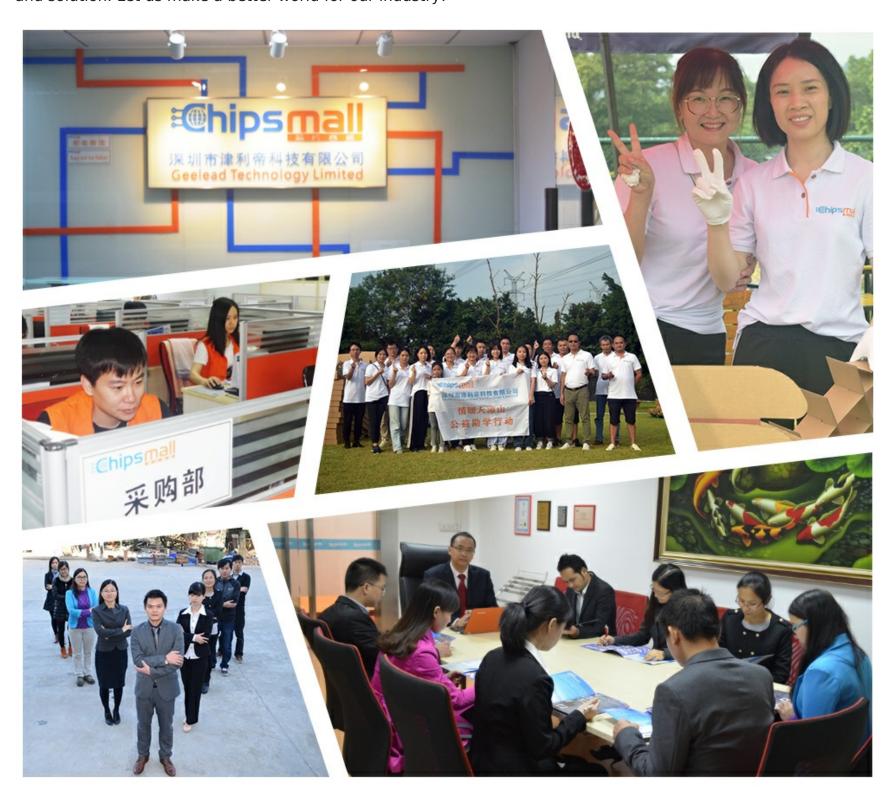

# Contact us

Tel: +86-755-8981 8866 Fax: +86-755-8427 6832

Email & Skype: info@chipsmall.com Web: www.chipsmall.com

Address: A1208, Overseas Decoration Building, #122 Zhenhua RD., Futian, Shenzhen, China

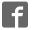

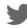

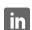

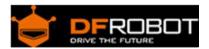

## DFRduino Romeo-All in one Controller V1.1(SKU:DFR0004)

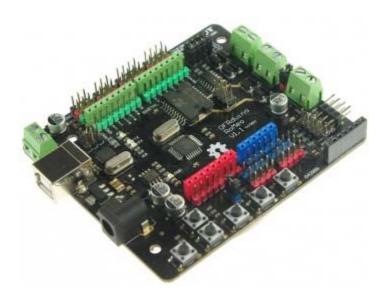

DFRduino RoMeo V1.1

#### Contents

- 1 Introduction
- 2 Specification
- 3 DFRduino RoMeo Pinout
- 4 Before you start
  - 4.1 Applying Power4.2 Software
- 5 Romeo Configuration
  - 5.1 Servo Power Select Jumper
  - 5.2 Motor Control Pin Jumper
- 6 Tutorial
  - 6.1 Button Press
  - 6.2 Example use of Button 1-5
- 7 Dual DC Motor Speed Control
  - 7.1 Hardware Setting
  - 7.2 Pin Allocation
  - 7.3 PWM Control Mode
  - 7.4 PLL Control Mode

#### Introduction

RoMeo is an All-in-One microcontroller especially designed for robotics application. Benefit from Arduino open source platform, it is supported by thousands of open source codes, and can be easily expanded with most Arduino Shields. The integrated 2 way DC motor driver and wireless socket gives a much easier way to start your robotic project.

#### Note:

- A. Please read this manual carefully before applying power on the device.
- B. Do not use this device for military or medical purpose as they are not designed to.

#### Specification

- Atmega 168/328
- 14 Channels Digital I/O
- 6 PWM Channels (Pin11,Pin10,Pin9,Pin6,Pin5,Pin3)
- 8 Channels 10-bit Analog I/O
- USB interface
- Auto sensing/switching power input
- ICSP header for direct program download
- Serial Interface TTL Level
- Support AREF
- Support Male and Female Pin Header
- Integrated sockets for APC220 RF Module and DF-Bluetooth Module
- Five I2C Interface Pin Sets
- Two way Motor Drive with 2A maximum current
- 5 key inputs
- DC Supply: USB Powered or External 7V~12V DC.
- DC Output: 5V /3.3V DC and External Power Output
- Dimension : 90x80mm

#### DFRduino RoMeo Pinout

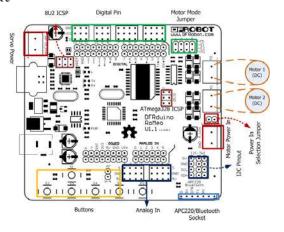

Fig1: Romeo Pin Out

The picture above shows all of the I/O lines and Connectors on the Romeo, which includes:

- One Regulated Motor Power Input Terminal (6v to12v)
- One Unregulated Servo Power Input Terminal (you supply regulated 4v to 7.2v)
- One Servo input power selection jumper
- One Serial Interface Module Header for APC220/Bluetooth Module
- Two DC Motor Terminals Handles motor current draw up to 2A, each terminal
- One I2C/TWI Port SDA, SCL, 5V, GND
- One Analog Port with 8 analog inputs Analog input 7 will be occupied when connecting "A7" jumper
- One General Purpose I/O Port with 13 I/O lines 4,5,6,7 can be used to control motors
- One Reset Button
- Jumper bank to Enable/Disable Motor Control

#### Before you start

**Applying Power** 

This is one of the most important steps in getting the Romeo up and communicating with your host controller. You MUST make sure that you apply power to the Power Terminal using the correct polarity. Reverse Polarity will damage the Romeo. We are not responsible for such damage, nor do we warranty against such damage. Make sure you take time to apply power correctly. Otherwise, it could get costly for you!

**Power from USB:** Simply plug USB cable, and the Romeo is able to work. Please notice that the USB can only supply 500 mA current. It should be able to meet the most requirements for LED lit application. However it is not enough to power DC motors or servo.

**Power from Motor Power Input:** Simply connect the ground wire from your supply to the screw terminal labeled "GND", and then connect the positive wire from your supply to the screw terminal labeled "VIN".

NOTE: Maximum supply voltage cannot exceed 14V DC.

Software

RoMeo can be programmed by Arduino IDE 0022 and above. It can be downloaded at Arduino.cc, Please select "Arduino UNO" as the hardware.

### Romeo Configuration

Servo Power Select Jumper

As most servos draw more current than the USB power source can supply. A separate servo power terminal is provided to power the servo individually. This option can be Enabled/Disabled by the Servo Power Select Jumper.

When the Servo Power Select Jumper is applied, the servo is powered by internal 5V.

When the Servo Power Select Jumper is not applied, the servo is powered by external power source.

The Romeo V1.0 uses an automatic switcher for the power source selection. When the external power source has been applied, the servo will be automatically powered by the external power instead of USB power.

#### Motor Control Pin Jumper

Applying the Motor Control Pin Jumpers will allocate Pin 5,6,7,8 for motor control.

Removing the jumpers will release the above Pins, and the motor controller will be disabled.

#### Tutorial

**Button Press** 

RoMeo has 5 build in buttons S1-S5 (Figure 2). S1-S5 use analog input 7,

| "Button Pin Map" |              |  |
|------------------|--------------|--|
| Pin              | Function     |  |
| Analog Pin 7     | Button S1-S5 |  |

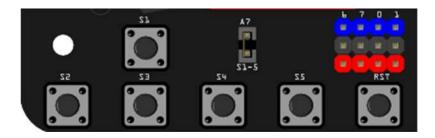

Fig2: Romeo Buttons

#### Example use of Button 1-5

```
char msgs[5][15] = {
    "Right Key OK ",
    "Up Key OK ",
    "Down Key OK ",
    "Left Key OK ",
    "Select Key OK" };
```

```
char start_msg[15] = {
 "Start loop "};
int adc_key_val[5] ={
 30, 150, 360, 535, 760 };
int NUM_KEYS = 5;
int adc_key_in;
int key=-1;
int oldkey=-1;
void setup() {
 pinMode(13, OUTPUT); //we'll use the debug LED to output a heartbeat
 Serial.begin(9600);
 /* Print that we made it here */
 Serial.println(start_msg);
}
void loop()
 adc_key_in = analogRead(7);  // read the value from the sensor
 digitalWrite(13, HIGH);
 /* get the key */
 if (key != oldkey) { // if keypress is detected
   delay(50); // wait for debounce time
   adc_key_in = analogRead(7);  // read the value from the sensor
   key = get_key(adc_key_in);  // convert into key press
   if (key != oldkey) {
     oldkey = key;
     if (\text{key} >= 0) {
      Serial.println(adc_key_in, DEC);
      Serial.println(msgs[key]);
     }
   }
```

```
digitalWrite(13, LOW);
}

// Convert ADC value to key number
int get_key(unsigned int input)
{
  int k;
  for (k = 0; k < NUM_KEYS; k++)
  {
    if (input < adc_key_val[k])
      {
      return k;
    }
  }
  if (k >= NUM_KEYS)
    k = -1;  // No valid key pressed
  return k;
}
```

# Dual DC Motor Speed Control Hardware Setting

Connect four motor wires to Motor Terminal. And apply power through motor power terminal (Figure 4).

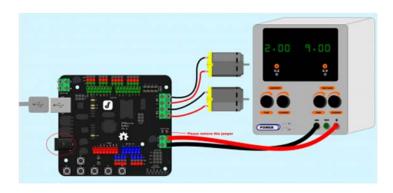

Fig3: Romeo Motor Connection Diagram

## Pin Allocation

| "PWM Mode" |                           |  |
|------------|---------------------------|--|
| Pin        | Function                  |  |
| Digital 4  | Motor 1 Direction control |  |
| Digital 5  | Motor 1 PWM control       |  |
| Digital 6  | Motor 2 PWM control       |  |
| Digital 7  | Motor 2 Direction control |  |

| "PLL Mode" |                           |  |
|------------|---------------------------|--|
| Pin        | Function                  |  |
| Digital 4  | Motor 1 Enable control    |  |
| Digital 5  | Motor 1 Direction control |  |
| Digital 6  | Motor 2 Direction control |  |
| Digital 7  | Motor 2 Enable control    |  |

## PWM Control Mode

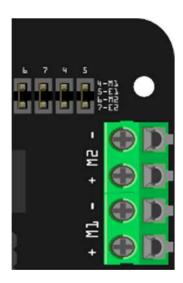

Fig4: PWM Motor Control Pin Allocation

The PWM DC motor control is implemented by manipulating two digital IO pins and two PWM pins. As illustrated in the diagram above (Figure 5), Pin 4,7 (7,8 for old Romeo version) are motor direction control pins, Pin 5,6 (6,9 for old Romeo version) are motor speed control pins.

For previous Romeo board, the pins used to control the motor is Pin 7,8 (Direction), Pin 6,9 (Speed). You can find the information at the right side of the Motor Control Pin Jumpers.

#### Sample Code:

```
void stop(void) //Stop
```

```
{
 analogWrite (E1,a);
 digitalWrite(M1,LOW);
 analogWrite (E2,b);
 digitalWrite(M2,LOW);
void turn_L (char a, char b) //Turn Left
  analogWrite (E1,a);
 digitalWrite(M1,LOW);
 analogWrite (E2,b);
 digitalWrite(M2, HIGH);
void turn_R (char a, char b)
                             //Turn Right
 analogWrite (E1,a);
 digitalWrite(M1, HIGH);
 analogWrite (E2,b);
 digitalWrite(M2,LOW);
```

void setup(void)

```
int i;
for(i=4;i<=7;i++)
    pinMode(i, OUTPUT);
Serial.begin(19200);    //Set Baud Rate
Serial.println("Run keyboard control");
}
void loop(void)
{
    if(Serial.available()) {
        char val = Serial.read();
}</pre>
```

```
if (val !=-1)
{
  switch(val)
  case 'w'://Move Forward
   advance (255,255); //move forward in max speed
   break;
  case 's'://Move Backward
   back_off (255,255); //move back in max speed
   break;
  case 'a'://Turn Left
   turn_L (100,100);
   break;
  case 'd'://Turn Right
   turn_R (100,100);
   break;
  case 'z':
   Serial.println("Hello");
   break;
  case 'x':
    stop();
```

```
break;
```

#### PLL Control Mode

The Romeo also supports PLLPhase locked loop control mode.

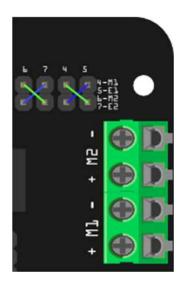

Fig5: PLL Motor Control Pin Allocation Configuration

#### Sample Code:

```
{
  digitalWrite(E1, HIGH);
  analogWrite(M1, (m1p));
  digitalWrite(E2, HIGH);
  analogWrite(M2, (m2p));
}
void setup(void)
 int i;
 for(i=6;i<=9;i++)
  pinMode(i, OUTPUT);
  Serial.begin(19200); //Set Baud Rate
}
void loop(void)
 if(Serial.available()){
   char val = Serial.read();
   if(val!=-1)
      switch(val)
      case 'w'://Move Forward
```

DriveMotorP(0xff,0xff); // Max speed

```
break;
case 'x'://Move Backward
  DriveMotorP(0x00,0x00);
; // Max speed
break;
```

```
case 's'://Stop
    DriveMotorP(0x7f,0x7f);
    break;
}
}
```